Motorcycle Assembly

Assuming we are using the Matlab license provided by Arduino Kit (https://www.mathworks.com/campaigns/products/arduino-kit-rev2-license.html).

- 1. Let us make sure the Simulink Support Package for Arduino Hardware is installed. [Simulink Support Package for Arduino Hardware -](https://www.mathworks.com/matlabcentral/fileexchange/40312-simulink-support-package-for-arduino-hardware) File Exchange - [MATLAB Central \(mathworks.com\).](https://www.mathworks.com/matlabcentral/fileexchange/40312-simulink-support-package-for-arduino-hardware) Download this file and install for each machine.
- 2. Also download the Matlab Support Package for Arduino Hardware.

[MATLAB Support Package for Arduino Hardware -](https://www.mathworks.com/matlabcentral/fileexchange/47522-matlab-support-package-for-arduino-hardware?s_tid=ta_fx_results) File Exchange - MATLAB [Central \(mathworks.com\).](https://www.mathworks.com/matlabcentral/fileexchange/47522-matlab-support-package-for-arduino-hardware?s_tid=ta_fx_results) Download this file and install for each machine.

3. [Courses | Arduino Cloud.](https://app.arduino.cc/courses) Log into Arduino account, and access Arduino course information at this weblink. The weblink for registering kit is at [Engineering Kit! \(arduino.cc\).](https://engineeringkit.arduino.cc/aekr2/module/engineering/lesson/02-getting-started-with-arduino-matlab-and-simulink) The class may use the following group username and password username: nchunanorobot password: Nan0r0b0t. Week 12

- 1. Open up the kit, and go to the webpage for the Engineering Kit Rev[2 Arduino](https://www.arduino.cc/education)  [Education.](https://www.arduino.cc/education)  $T_{\rm eff}$  the typical output of an encoder. Having the output of an encoder. Having  $90$
- 2. Please check to make sure all parts are in the kit  $(TA)$ .  $\mathcal{L}$ . I reade officent to finance date an purity are in the Kit  $(11)$ .
- 3. Please only use the parts needed for the motorcycle. Other kit contents should not be lost so that we are able to build the other projects later.
- 4. Two (or more?) sets of screwdrivers are available with the teacher. Please borrow and return to the front desk so others may also use the screws.
- 5. In this class we are going to make sure that the computers are able to connect to the Arduino board, check battery and ensure the inertial motor functions when electrically connected to Arduino.

([https://engineeringkit.arduino.cc/aekr2/module/engineering/lesson/03](https://engineeringkit.arduino.cc/aekr2/module/engineering/lesson/03-introduction-to-mechatronics) [introduction-to-mechatronics](https://engineeringkit.arduino.cc/aekr2/module/engineering/lesson/03-introduction-to-mechatronics)). The small geared will be used to move the wheels of the wheels of the wheels of the wheels of the wheels of the wheels of the wheels of the value of the wheels of the value of the value of th

<https://engineeringkit.arduino.cc/guide/cheatsheet>.

- 6. If the link cannot be accessed, follow the instructions here.
- 7. There are two types of motors in the kit:

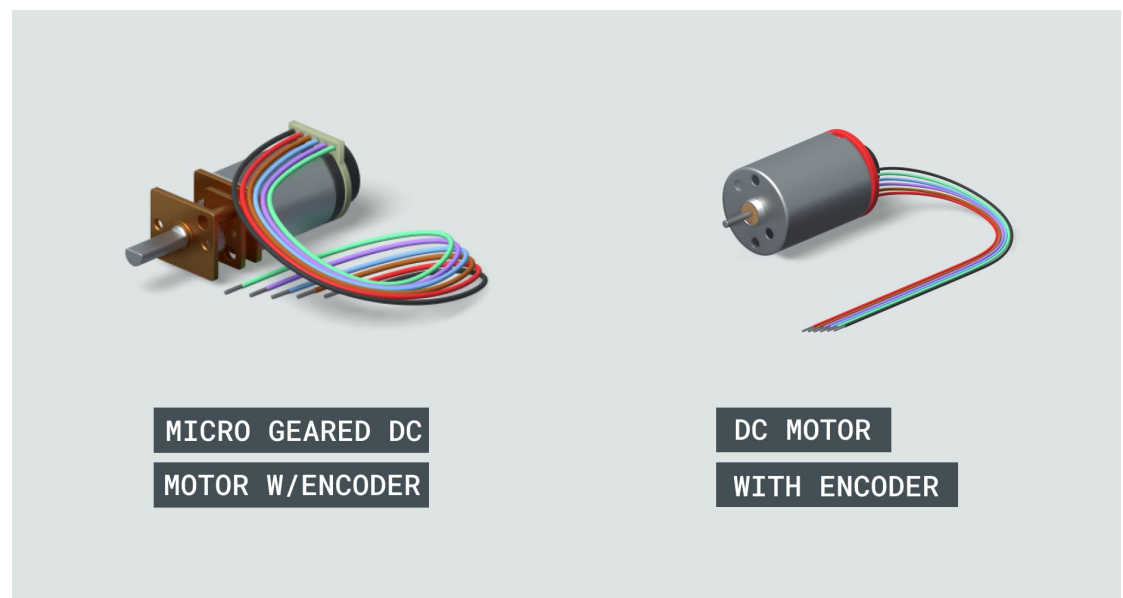

Figure 1. DC motors in the AEK.

8. We are going to work with the Micro geared DC Motor with Encoder (the rear wheel motor) which has the following pinouts.

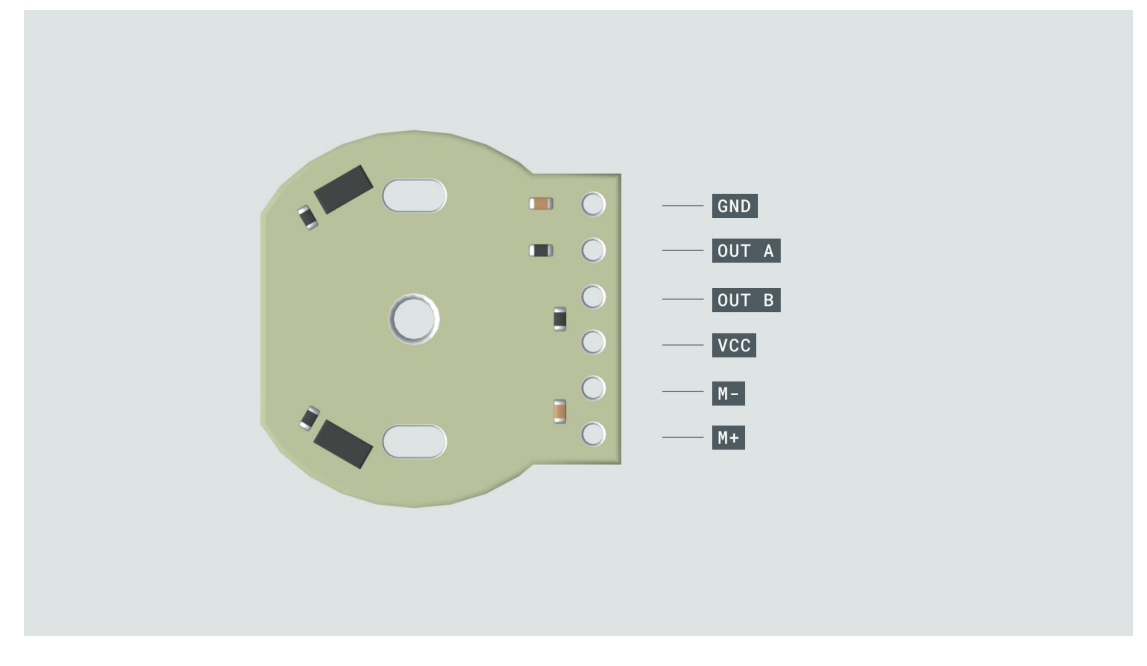

Figure 2. Pinouts for the micro geared DC inertial motor.

- 9. To have the kit function,  $18650$  type batteries are to be used: these are 3.7 V,  $2500-2600$  mAh. For a discharge rating of 5 C, the total current from the battery is 2500 mAh  $*$  5 C = 12,500 mA. The maximum current discharge for these batteries should be at 20 A, and the battery weighs ~43.8 g. Please pay attention to polarity of the battery when installing to motorcycle.
- 10. The battery is important because we need the extra voltage to help drive the DC motors. The board itself is not sufficient to provide the power needed.

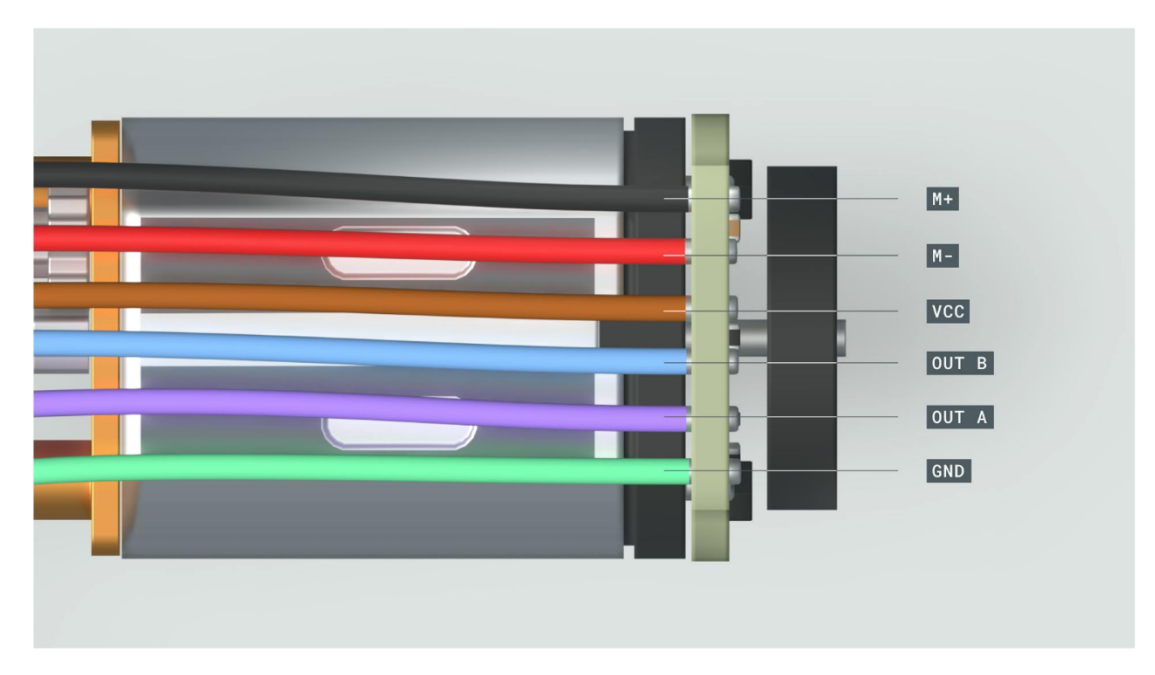

Figure 3. Wiring schematic for the micro geared DC inertial motor.

11. Connect the Arduino board correctly to the motor carrier as in Figure 4. Following

that let's connect the micro geared DC motor wires to the Arduino NanoIoT33 board. Use for example the M1 motor connections.

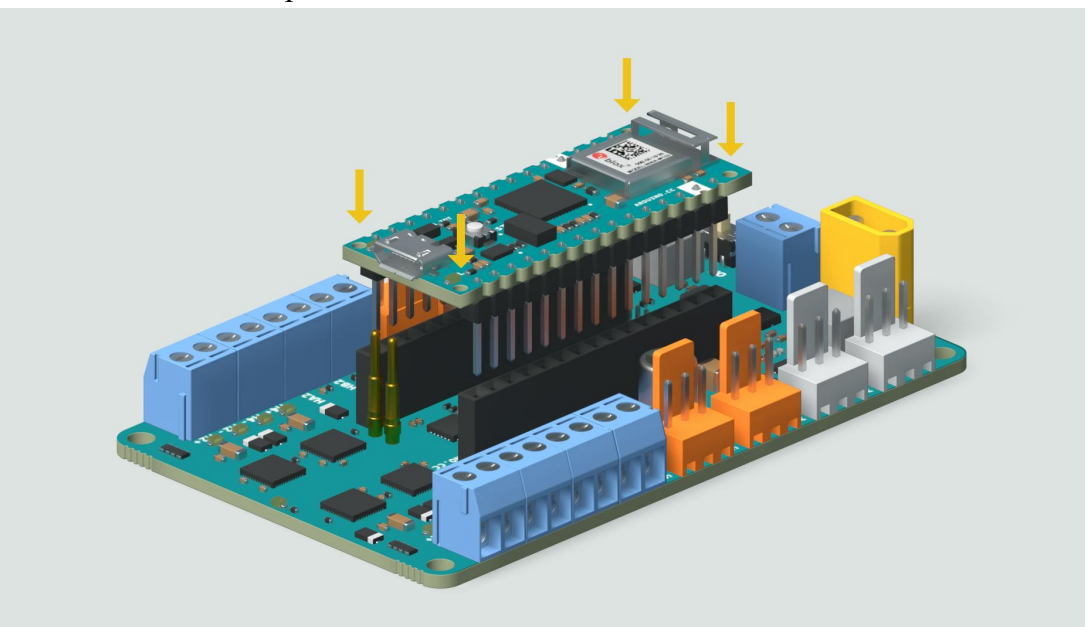

Figure 4. Connect the Arduino board correctly to the motor carrier.

12. Plug the USB cable into computer, turn the on-off switch to "On" position and ensure the LED is lit. aligned with  $\frac{1}{\sqrt{2}}$ 

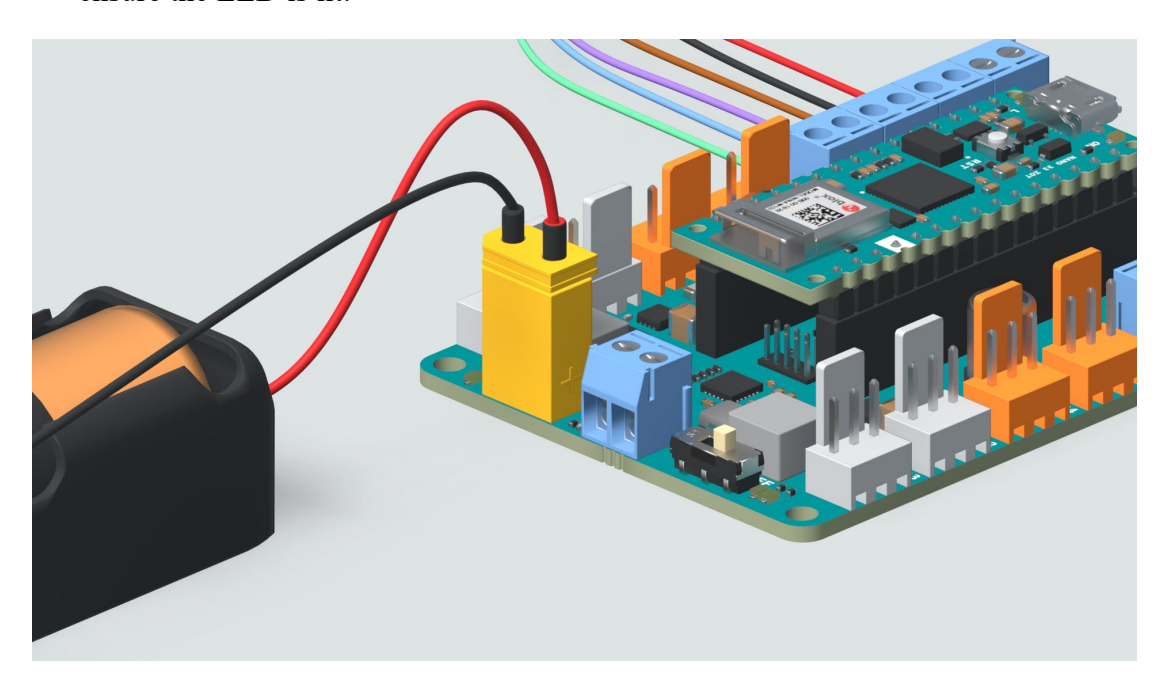

Figure 5. Wires from motor and battery are connected to the motor carrier board. The on-off switch remains in the "Off" position.

- 13. To make any mounting changes, turn off the switch.
- 14. Once Arduino is connected, type the following commands into Matlab command line:

```
\Rightarrow clear a
\Rightarrow a = arduino
\geq a = arduino \frac{1}{\sqrt{2}}\Rightarrow a = arduino
\geq a = arouthomogeneism \mathbf{G}\Rightarrow a = aroumo
```
 $\frac{1}{2}$  is clear a  $\frac{1}{2}$  object a  $\frac{1}{2}$ **Initial**ize the Motor Carrier Objective Carrier Objective Carrier Objective Carrier Objective Carrier Objective

>> carrier = motorCarrier(a)

**Initialise the Arduino object**

**Initialize the Motor Carrier Object**

provided to generate the A and B signals.

 $\frac{1}{2}$ . The following command creates a carrier object in the Matla $\alpha$ >> carrier = motorCarrier(a)<br>
<del>Note:: If you have a second warrant connected you have a result of the Arduino Nano Motor Carrier, government</del> **Note:** If you haven't connected your DC motor to the Arduino Nano Motor Carrier, go through the steps in The Basic Setup section before  $y$ 

associated with the Arduino object. **Initialize the Motor Carrier Object** associated with the Arduino object.

>> carrier = motorCarrier (a)  $A = \frac{1}{2}$  $S_{\rm eff}$  the Arduino Nano Motor  $N$  and disconnect the USB cable. At tachino  $N$ Switch the Arduino Nano Motor Carrier power to OFF and disconnect the USB cable. Attach the encoder wires to the corresponding screw terminals for encoder port 1 (labeled 5V, HB1,

is associated with the Arduino object a :

16. The next, third object, gives control of the motor connected to M1 in Matlab. Use the following command to create a DC motor object that is associated with the  $\begin{array}{lcl} \texttt{S} & \texttt{S} & \texttt$  $\Rightarrow$  carrier = motorCarrier(a)

Carrier object, and examine the displayed object properties in the Command  $\overline{\text{W}}$ indo  $\overline{\text{A}}$ Now let's create a third object to give you control of the motor connected to **M1** in MATLAB. object, and examine the displayed object properties in the **Command Window**: Use the following command to create a DC Motor object that is associated with that is associated with the  $C$ 

Carrier. Use the following command to create a Carrier object in the MATLAB Workspace that

The position and the speed of the DC motor can be controlled by using values read through

produced by the HAL sensor. These signals correspond to the wires labelled **OUT A** and **OUT**

Window. **Controlling the DC Motors** 

```
\Rightarrow dcm = dcmotor(carrier,'M1')
Now let's create a third object to give you control of the motor connected to M1 in MATLAB.
>> dcm = dcmotor(carrier,'M1')
```
17. Now it is possible to drive the motor. The dcmotor () object has three properties: object, and examine the displayed object properties in the **Command Window**:  $1^{\prime}$ . Now it is possible to drive the motor. The dcmotor() object has three properties

 $U$ se the following command to create a DC Motor object that is associated with that is associated with the  $C$ 

object, and examine the displayed object properties in the **Command Window**:

 $\Rightarrow$  dcm = dcmotor(carrier, 'M1') IsRunning is controlled with start and stop. Try the following commands. assigning values between  $(1 + 1)$ . You can control the Isrunning property using the Isrunning property using the Isrunning property using the Isrunning property using the Isrunning property using the Isrunning property us

```
\Rightarrow stop(dcm)
19. Set up as before.
>> dcm.Speed = -0.05;
 \geq dcm. Speed = 0.5;
\Rightarrow dcm. Speed = -0.05;
\Rightarrow dcm. Speed = -0.01;<br>\Rightarrow dcm. Speed = -0.3;
>> stop(dcm)
>> start(dcm)<br>>> stop(dcm)
 \cdots stop (dom)
 >> dcm.Speed = 0.5;
>> dcm.Speed = -0.01;
>> stop(dcm)
\Rightarrow start(dcm)<br>\Rightarrow start(dcm)
 >> clear a carrier
 \Rightarrow a = arquino
 >> carrier =
 \Rightarrow acm = acmo
 >> enc = rotaryEncoder(carrier,1)
 >> dcm.Speed = -0.5;
>> enc = rotaryEncoder(carrier,1)
\Rightarrow start(dcm)
\frac{1}{2} dcm.speed \frac{1}{2} ..., \frac{1}{2}\Rightarrow dcm. Speed = -0.3;
 \Rightarrow start(dcm)
\Rightarrow dcm. Speed = -0.5;
\Rightarrow start(dcm)
 \frac{1}{2} stan(dcm)
 \frac{1}{2} dep (dom)
 >> stop(dcm)
>> clear a carrier
>> a = arquino<br>>> carrier = motorCarrier(a)
>> carrier = motorcarrier(a)<br>>> dcm = dcmotor(carrier,'M1')
T_{\text{max}} and T_{\text{max}} is complement of the magnitude of magnitude of magnitude of magnitude of magnitude of magnitude of magnitude of magnitude of magnitude of magnitude of magnitude of magnitude of magnitude of magnitu
 >> dcm.Speed = 0.3;
>> dcm.Speed = -0.3;
 >> dcm.Speed = -0.05;
>> dcm.Speed = -0.01;
 \Rightarrow stop(dcm)<sup>2</sup>
 >> stop(dcm)
fraction of the battery's voltage rating. When define \mathcal{L}\Rightarrow dcm. Speed = -0.1;
 \Rightarrow dcm. Speed = -0.3;
multiplication occurs, but the "reference" and "ground" voltages are reversed in the circuitry.
Connect the USB cable and power on the Arduino Nano Motor Carrier and then create a
MATLAB object to access the rotary encoder count buffer at encoder port 1, using the
MATLAB object to access the rotary encoder count buffer at encoder port 1, using the
following commands:
 >> a = arduino
```
 $\sim$  20. The encoder count burier can be read and note the result.

>> readCount(enc) You may have observed that there is a **dead band** when dcm.Speed is very close to 0. This You may have observed that there is a **dead band** when dcm.Speed is very close to 0. This is because the applied torque is not large enough to overcome the static friction in the

 $\sim$  stop

 $21.$  The geometry of this encoder is such that there are the such that there are three full cycles of  $\alpha$  $\sim$  read Count (enc.). multiplication occurs, but the "reference" and "ground" voltages are reversed in the circuitry. >> readCount(enc)  $\blacksquare$  is because the applied to overcome the static friction in the static friction in the static friction in the static friction in the static friction in the static friction in the static friction in the static frictio  $\mathcal{L}$  reduced in the gearbox. This is something that showed when designing a showled when designing a showled when  $\mathcal{L}$ 

when the motor shaft turns one full revolution. Recall that the quadrature signals  $\frac{1}{\sqrt{2}}$  recall turns one function. Recall that the  $\frac{1}{\sqrt{2}}$ 

PWM signal multiplies with the battery's potential difference to produce some positive

To read the encoder count buffer, use the following command, and note the result:

As a result, a negative fraction of the battery's voltage rating is applied to the motor and motor and motor and motor and  $\alpha$ 

```
>> axleAngleNorm = mod(axleAngle,360)
    signal changes per revolution for the motor shaft. Thus, we can measure the motor shaft. Thus, we can measure the measure the motor shaft. Thus, we can measure the motor shaft. Thus, we can measure the motor shaft. Thus, 
  \Rightarrow resetCount(enc)
  \Rightarrow dcm.Speed = 0.5;
  >> readCount(enc)
\frac{1}{2} >> readCount(enc)
    \frac{1}{2}\frac{2}{\pi} >> shaftAngle = (readCount(enc)/12)*360
\frac{1}{2} your application requires knowledge of absolute rotation from the start of absolute rotation from the start of absolute rotation from the start of absolute rotation from the start of absolute rotation from the s
current encoder count; reset the buffer, and reset the count: reset the count: reset the count: reset the count
>> resettount(enc)<br>>> readCount(enc)
  \sim respectively. The set of the set of the set of the set of the set of the set of the set of the set of the set of the set of the set of the set of the set of the set of the set of the set of the set of the set of the 
(see technical specifications at this link). Thus, you can convert the motor shaft's encoder
>> shaftAngle = (readCount(enc)/12)*360
execution, it is useful to reset the count to zero. Enter the following commands to read the
\Rightarrow axleAngle = (readCount(enc)/12)*360/100
 >> readCount(enc)
\Rightarrow start(dcm)
(see technical specifications at this link). Thus, you can convert the motor shaft's encoder
>> readCount(enc)
\Rightarrow stop(dcm)
Now, you're able to determine the angular position of the motor shaft and output shaft. To
    H_{\rm eff} to the loops to the loops to the loops to \sigma
```
24. The gear motor has a gear ratio of 100:1. Use the following commands to get the

```
\Rightarrow dcm.Speed = 0.5;
>> start(dcm)<br>>> readSpeed(enc)
\ge >> axleAngleNorm = mod(axleAngle,360)<br>Use the following command: \frac{1}{2} and \frac{1}{2} and \frac{1}{2} and \frac{1}{2} and \frac{1}{2} and \frac{1}{2} and \frac{1}{2} and \frac{1}{2} and \frac{1}{2} and \frac{1}{2} and \frac{1}{2} an
This DC motor has a gear ratio of 100:1 (see technical specifications at this link) between the
\approx shaft and the output shaft that at the output shaft that at \frac{1}{2} where device \frac{1}{2} where \frac{1}{2} where \frac{1}{2} where \frac{1}{2} where \frac{1}{2} where \frac{1}{2} where \frac{1}{2} where \frac{1}{2} where \frac{1>> readSpeed(enc)
normalize it to the range of 0 to 360 degrees: the range of 0 to 360 degrees:
\Rightarrow axleAngle = (readCount(enc)/12)*360/100
  >> axleAngle = (readCount(enc)/12)*360/100
  >> axleAngleNorm = mod(axleAngle,360)
  >> stop(dcm)
```

```
26. Now we are going to write a livescript to write a livescript to write a livescript to characterize the motor. In<br>Input the motor. In put the motor. In put the motor. In put the motor. In put the motor. In put the motor
    > readcount(enc)<br>> ston(dcm)
\geq stop(dcm)
  \Rightarrow readSpeed(enc) \qquad \qquad>> dcm. Speed = 0.5;
  >> readCount(enc)
  \Rightarrow stop(dcm)
\Rightarrow readCount(enc)
  >> stop(dcm)
Now, workermine the angular position of the motor shakes and output shakes and output shakes and output shaft and output shaft and output shaft and output shaft and output shaft. To make the motor shaft and output shaft an
\frac{1}{2} incrPWM = 0.05; \frac{1}{2} can use the method \frac{1}{2} can use the method \frac{1}{2} can use the method \frac{1}{2} can use the method \frac{1}{2} can use the method \frac{1}{2} can use the method \frac{1}{2} can use the
\frac{1}{1}>> start(dcm)
  >> rpm = readSpeed(enc)/100
\Rightarrow degPersec = rpm/60*360
Now, you're able to determine the angular position of the motor shaft and output shaft. To
when angular speed in revolutions per minute of minutes \frac{1}{2} and method readspeed in reading the method reads per method reads per method reads per method reads per method reads per method reads per method
maxPWM = 1.00; example the Arduino Nano Motor Section Nano Motor Section Nano Motor Section Nano Motor Carrier is O
  \sim decays and speed \sim\sim start equation
  \Rightarrow readSpeed(enc)
If you don't have the expected behavior after you have run the first sketch:
\geq stop(dcm)
  incrPWM = 0.05; % PWM increment
                                                 % Column vector of duty cycles from -1 to
  1
As seen in chapter 2, you can break down your program into logical sections by clicking on
```
Now, let's determine the speed of the output shaft in rpm and then in degrees per second.

Now let's add some code to create and/or initialize the four device objects that we will need

If you don't have the expected behavior after you have run the second sketch:

Now let's displace the output shaft angle using the DC motor rather than manual rotation:

 $\mathcal{L}(\mathcal{L}(\mathcal{L}, \mathcal{L}))$ >> readSpeed(enc)  $\Rightarrow$  stop(dcm) **Section Break** or by typing "%%" at the beginning of each section. You can also add

28. The next line of the livescript prepares the motor.

comments to individual lines of code by using the "%" character.

```
\Rightarrow dcm. Speed = 0.5;
 >> degPersec = rpm/60*360
 >> start(dcm)
>> rpm = readSpeed(enc)/100
 >> rpm = reauspeeu(enc)/100<br>>> degPersec = rpm/60*360
\Rightarrow start(dcm)
 >> rpm = readSpeed(enc)/100
series of numbers ranging from -1 to 1 with 0.05 increments. That will be used to generate
```
Troubleshooting

```
Created and Initialize Device Objects Objects Objects Objects Objects Objects Objects Objects Objects Objects
A = \emptyset, and A = \emptysetoutput shaft<br>stop(dcm):
 dcm.Speed = 0;
```

```
%% 2. Create and initialize device objects 
Automate Motor Speed Measurement for each PWM
PWMcmdRaw, send it to the motor, measure the speed and store it the first element of
                                               % Delete existing device objects
a = \text{arduino};\text{carrier} = \text{motorCarrier}(a);% Connect a DC motor at 'M1' port on the
  Arduino Nano Motor Carrier board
\begin{bmatrix} 1 & 0 & 0 \\ 0 & 0 & 0 \\ 0 & 0 & 0 \end{bmatrix} are not contract the encoder of \begin{bmatrix} 0 & 0 & 0 \\ 0 & 0 & 0 \\ 0 & 0 & 0 \end{bmatrix} at the encoder
port 1 on the Arduino Nano Motor Carrier board
Previous connect that connect to be motor at measure of the Motor the Motor Connect to Arduino, Nano Motor Corrier is peared
speedRaw values. In the example code, the index is 1; we take the first index of
  clear a dcm carrier enc
```
Rerun your live script to ensure correct behavior; you can check the results by looking at the

29. Now let's add a section to start the motor with PWM value, read the motor speed, and then stop the motor.

Now you will add a new section of code that starts the motor with a PWM value, reads the

create a for-loop, you need a header (which defines the number of iterations), and the end

Workspace **If everything went as expected, your live script now includes all the objects** all the objects all the objects all the objects of the objects of the objects of the objects of the objects of the objects of the ob

indicates the current iteration. Here is a simple example of a for-loop:

```
%% 3. Measure raw motor speed for each PWM command
y(\text{idx}) = (2 + \text{idx}) / \text{idx};dcm.Speed = PWMcmdRaw(1);
speedRaw(1) = readSpeed(enc)/gearRatio;   % read motor speed in rpm of the<br>output shaft
stop(dcm);<br>stop(dcm); % turn off motor
 for idx = 1:10ratio equals 100:1
end
 pause(1) and the contract of the contract wait for steady state pause(1)
 output shaft
 dom.\Speed = 0;stop(dcm):
```
30. Try running this section with different values of PWMcmdRaw and examine the Matlab Workspace.

In our case, you want to iterate through all the elements of PWMcmdRaw , and take a new

 $31.$  Now update the third section with a for loop.

```
y(idx) = (2 + idx) / idx;speed Raw (ii). This warning appears because the script is assigning values to the
  \mathcal{S} , and \mathcal{S} are reasonable for each PWM community \mathcal{S}%% 3. Measure raw motor speed for each PWM command
dom.Speed = 0;qearRatio = 100:
  start (decline to the motor of the motor starting of the motor starting of the motor starting of the starting o<br>gear ratio equals 100:1
  start(dcm)\sum_{i=1}^{n} states for states states states states states states states states states states states states states states states states states states states states states states states states states states states states s
for ii = 1:length(PWMcmdRaw)
  output shares in the set of the means of the dcm. Speed = PWMcmdRaw(ii);
ucm.speed - rwmcmunaw(11),<br>pause(1)                   % wait for steady state
speedRaw(ii) = readSpeed(enc)/gearRatio; % read motor speed in rpm of the
stop(dcm) with different indicates the current indicates the current indicates the current indicates the current indicates the current indicates the current indicates the current indicates of a for-loop: \% turn off moto
 s = \frac{1}{2}\text{for } \text{idx} = 1:10speed Ray. Examine the Raw ATLAB Workspace. Examine the MATLAB Works and MATLAB Works package. We also a strong structure of the MATLAB Works and MATLAB Works and MATLAB Works and MATLAB Works and MATLAB Works and MATL
speedRaw. Examine the results in the MATLAB Workspace.
qearRatio = 100;<br>geor_ratio_equale_100:1
a start(dcm) . The values of \alpha repeat parts of \alpha and \alpha is turn on motor.
index variable to decide whether the condition to leave the condition to leave the loop has been met. The index of \alphaend
  output shaft
  end
  dcm. Speed = \theta;
\mathbb{R}^n endsure that all possible PWM values in the PWM values in the PWM values in the PWM values in the PWM values in the PWM values in the PWM values in the PWM values in the PWM values in the PWM values in the PWM
```
increasing indices of speedRaw, and as a result speedRaw needs to increase its size on every iteration to accommodate the new element. In some cases, this can lead to performance issues because the variable's memory may need to be reallocated many times. You can solve this problem by defining the vector in advance with the zeros function to allocate space for speedRaw before populating the vector with values. Make the update and test to ensure the code works. A fore-loop is a block of code the executive substituting in the times, called items of the times, called ite size on every iteration to ace  $\mathbf{r}$ tested. At this point, the **Live Editor** window should be showing a warning on the assignment

```
%% 3. Measure raw motor speed for each PWM command
dom.Speed = 0;gearRatio = 100:
                                                                                       % As per the motor spec sheet,
gear ratio equals 100:1
start(dcm) \frac{1}{3} start(dcm) \frac{1}{3} start(dcm) \frac{1}{3} start(dcm) \frac{1}{3} start(dcm) \frac{1}{3} start(dcm) \frac{1}{3} start(dcm) \frac{1}{3} start(dcm) \frac{1}{3} start(dcm) \frac{1}{3} start(dcm) \frac{1}{3} start(dcm)
```

```
33. Now let's plot the Measured Speed versus the PWM Duty Cycle.
Final code snippet for automating the motor speed measurements:
Collecting this data will be relevant later when you want to model how a more complex
34. A plot show and nost-processed data
    of (PWM cmd Raw speed Raw)
  ho1d on<br>  plot(PWMcmdMono,speedMono)               % non-monotonic measurements
\frac{1}{2} legend('Raw Data', 'Monotonic Data', 'Location', 'northwest')
values are located.
Locate the multiple zeros in the speed measurements and look for nonincreasing values.
Enter the following command:
>> PWMcmdMono(speedMono == 0) = 0;
%% 4. Post-process and save data
\frac{3}{2} \Rightarrow pi = 3
)<br>| ylabel('Measured Speed (rpm)')<br>| legend('Raw Data','Monotonic Data','Location','northwest')
40. The next task is to work with Matlab functions. Let's create a Live Function.
>> PWMcmdMono(speedMono == 0) = 0;array, so that it will not get reside the loop. The loop is often used for the loop. The zeros function is often used for this often used for this often used for this often used for this often used for this often used for 
>> PWMcmdMono = PWMcmdRaw(idx);
%% 4. Post-process and save data
>> PWMcmdMono(speedMono == 0)
  speed \mathcal{R}_{\mathcal{A}} , we reall our speed \mathcal{R}_{\mathcal{A}} and speed \mathcal{R}_{\mathcal{A}} and speed \mathcal{R}_{\mathcal{A}} and speed \mathcal{R}_{\mathcal{A}}measurements
xlabel('PWM Command')
and the motor specific state of the motor speeds and PWM commands. This means that the motor speeds and PWM commands and PWM commands. This means the motor speeds and PWM commands. This means the motor speeds and PWM comma
>> rwww.muniono = rwww.munaw(10x),<br>>> plot(PWMcmdRaw, speedRaw, PWMcmdMono, speedMono)
their corresponding their corresponding to the plot of the plot command we learned we learned we learned we le<br>Post-Processing we learned we learned we learned we learned we learned we learned we learned we learned we lea
speedMono = speedRaw(idx); % Keep only increasing values of speed
save inotoritesporise Finncinumono speedinono « save post-processed ineasurements
  title('100:1 Gearbox Motor Steady State Response')
>> PWMcmdMono(speedMono == 0)
Execute the section and examine the figure in the output column of the Live Editor:
%% 5. Graph raw and post-processed data
studying the graph. There is a "dead zone" around PWM=0, where there is zero rotational
>> pi == 3
>> y = x < 3
                                                                  % non-monotonic measurements
| filtered out<br>| title('100:1 Gearbox Motor Steady State Response')<br>| title('100:11 Gearbox Notor Steady State Response')
xlabel('PWM Command')
experimental error.<br>
The state Response is the Response of the Response's Steady State Response ('Raw Data','Monotonic Data','Location','northwest')
Collecting this data will be relevant later when you want to model how a more complex
For the second set of operations (the ones related to the variables x and y ), the results are
%% 6. Delete device objects
clear a dcm carrier enc
Simulink, in which a user will request a motor speed in rpm (revolutions per minute). The
system will calculate the required PWM command to run the motor at that speed and send it
 speedRaw(ii) = readSpeed(enc)/gearRatio; % read motor speed in rpm of the
they are different sizes? You can use the same logical index to isolate the corresponding PWM
end
filtered values:
speed for non-zero PWM commands. Furthermore, there may be some non-monotonic
experimental error.
system will calculate the required PWM command to run the motor at that speed and send it
%% 5. Graph raw and post-processed data
order. Examples 2014 in the community speed and window in the Community \frac{1}{2}filtered out<br>title('100:1 Gearbox Motor Steady State Response')
It is not easy to see where the nonincreasing values are, so let's make a first-order difference.
Enter the following command:
  idx = (diff(speedRaw) > 0);Save incluines points rimchiamono specamono % save post-processed ineasurements
PWMcmdMono(speedMono == \theta) = \theta; \theta and \theta and \theta are indices \theta are \theta where \theta in \theta are \thetasave motorResponse PWMcmdMono speedMono % save post-processed measurements<br>Notes to the McMcmdMono speedMono % save post-processed measurements
\ge pi \ge 3
  >> pi >= 3
  hold on
  noid on<br>plot(PWMcmdMono,speedMono)               % non-monotonic measurements
  filtered out
produce a different result based on the legend of the level of the legend of the legend of the statement. In t
use a logical index expression or variable to index into a variable to index into a variable of the same size.
\epsilon commands around PWM = +/-1, but could also result from \epsilon result from \epsilon results from \epsilon\parallel idx = (diff(speedRaw) > 0); \parallel % find indices where vector is increasing
\frac{1}{2} speed in a speed in which a user will request a more speed in representations per minute \frac{1}{2} . The minute of \frac{1}{2} in representations per minute \frac{1}{2} in representations per minute \frac{1}{2} in rep
\blacksquare PWM\complementmdMono(speedMono == 0) = 0; \cong % enforce zero power for zero speed
one PWM command per speed, so you must remove repeated values and nonincreasing
  qearRatio = 100:
plot(PWMcmdRaw,speedRaw) and therefore, which will be a surface that value of PWM value of PWM value of PwM valu
  >> diff(speedRaw)
idx = (diff(speedRaw) > 0); % find indices where vector is increasing
T = T \times Toed incredered in speed to the incredict \frac{1}{2} in the indices where \frac{1}{2} in \frac{1}{2} in \frac{1}{2} in \frac{1}{2} in \frac{1}{2} in \frac{1}{2} in \frac{1}{2} in \frac{1}{2} in \frac{1}{2} in \frac{1}{2} in \frac{1}{2} i
PWMcmdMono (speedMono == 0) = 0; % enforce zero power for zero speed
logical expressions, and interpret the result:<br>PWMcmdMono = PWMcmdMono = PWM values interpret the result: porly corresponding PWM values
  \sim \sim \sim>> pi == 3
  >> pi < 3
\blacksquare ylabel('Measured Speed (rpm)')
\frac{1}{\sqrt{100}} the second second second set of \left(\frac{1}{\sqrt{100}}\right)^{1/2}legend('Raw Data','Monotonic Data','Location','northwest')
\mathbb{R}^n is a variable to index expected \mathbb{R}^n\Rightarrow x(y)they are different sizes? You can use the same logical index to isolate the corresponding PWM
  \sum_{i=1}^n w_i is \sum_{i=1}^n w_i and \sum_{i=1}^n w_i<code>i PWMcmdMono = PWMcmdRaw(idx); \hskip 1.5 cm% Keep only corresponding PWM values</code>
save motorResponse PWMcmdMono speedMono % save post-processed measurements
  \sim speed Mono \simxlabel('PWM Command')\sim \alpha_{\text{III}} (speed), \alpha_{\text{III}}\text{Spec} and \text{Spec} and \text{Spec} and \text{Spec}\frac{1}{2} = 0); \frac{1}{2} where \frac{1}{2} is \frac{1}{2} where \frac{1}{2} is the vector is increasing in \frac{1}{2} where \frac{1}{2} is \frac{1}{2} in \frac{1}{2} where \frac{1}{2} is \frac{1}{2} is \frac{1}{2} in \frac{1}{2} is \frac{1}{2}save motorResponse PWMcmdMono speedMono % save post-processed measurements
  PWMcmdMono(speedMono == 0) = 0; % enforce zero power for zero speed
Now update the Graph raw data section to include both the raw data and post-processed
  \frac{1}{2}p_{\text{m}} and p_{\text{m}} is non-monotonic measurements of p_{\text{m}} is non-monotonic measurements of p_{\text{m}} is non-monotonic measurements of p_{\text{m}} is non-monotonic measurements of p_{\text{m}} is non-monotonic measurem
  yiabel reas
  xlabel('PWM Command')
  ylabel('Measured Speed (rpm)')
legend('Raw Data','Monotonic Data','Location','northwest')
processes. Add the following section at the end of your live script:
To illustrate a second issue that arises when post-processing the information obtained from
  speedMono = speedRaw(idx);non-zero PWM. Although communication and the speed of the motor specified.
                                                  % Keep only increasing values of speed
  PWMcmdMono = PWMcmdRaw(idx); % Keep only corresponding PWM values
  PWMcmdMono(speedMono == 0) = 0; % enforce zero power for zero speed
                                                                  % raw speed measurements
  xlabel('PWM Command')
  ylabel('Measured Speed (rpm)')
  PWMcmdMono(speedMono == 0) = 0; % enforce zero power for zero speed
                                                                  % raw speed measurements
  hold on
  filtered out
  title('100:1 Gearbox Motor Steady State Response')
  xlabel('PWM Command')
  ylabel('Measured Speed (rpm)')
```
speed for non-zero PWM communities. Furthermore, there may be some non-monotonic material state may be some non-

 $N_{\rm{max}}$  )  $N_{\rm{max}}$  (11)  $N_{\rm{max}}$  (and speed measurements, but the speed measurements, but the speed measurements, but the some are some  $\Delta$ 

```
\frac{1}{\sqrt{2}} . The Arduino board. To perform this operation needs and the Arduino board. To perform this operation correctly, the controller needs a one-to-one-to-one-to-one-to-one-to-one-to-one-to-one-to-one-to-one-to-on
\Rightarrow z = rand (1, 5)
one PWM command per speed, so you must remove repeated values and nonincreasing
\lambda > \lambda(\sim y)\begin{bmatrix} x & z & -1 \\ 2x & 2 \end{bmatrix} in the community of \begin{bmatrix} 1 & y \\ y & z \end{bmatrix}\Rightarrow x(\sim y)\geq x(y)\Rightarrow x(\sim y)\Rightarrow z = rand (1,5)<br>\Rightarrow z (v)
  \Rightarrow z(y)
>> x(y)<br>>> x (-y)<br>>> z = rand(1,5)\Rightarrow z(y)
the following commands:
\mathcal{L}_{\mathcal{F}} functional live script that automatically performs a series of \mathcal{F}\Rightarrow x(\simy)
and plots the results. You may want to repeat this analysis multiple times, for the same
motor or perhaps of perhaps of perhaps other DC motors. You can save you can save you can save you can say
```
 $\Rightarrow$  sneedRaw

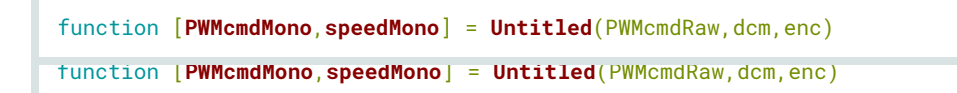

PWMcmdRaw, dcm and encoder object enc. The outputs to the function are

PWMcmdMono and speedMono. function [**PWMcmdMono**,**speedMono**] = **myMotorFunction**(PWMcmdRaw,dcm,enc) function [**PWMcmdMono**,**speedMono**] = **myMotorFunction**(PWMcmdRaw,dcm,enc)

42. To make the entire algorithm, let's take some of the code from the livescript and copy to the live function. live function, between the function header and the end keyword. live function, between the function header and the end keyword.

```
3. Measure raw motor speed for each PWM command
measurements speed for each PWM commander speed for each PWM commander speed for each PWM commander speed for
dom.Speed = 0;gear ratio equals 100:1
start(dcm)for ii = 1:length(PWMcmdRaw)
dcm.Speed = PWMcmdRaw(ii);
speedRaw(ii) = readSpeed(enc)/gearRatio;   % read motor speed in rpm of the
s and s readspeed in reading the read motor speed in read motor speed in read motor speed in read motor speed in sfunction [PWMcmdMono,speedMono] = myMotorFunction(PWMcmdRaw,dcm,enc)
speedRaw = zeros(size(PWMcmdRaw)); % Preallocate vector for speed
gearRatio = 100; % As per the motor spec sheet,
                                              % Turn on motor
   pause(1) \sim 8 Wait for steady state
output shaft
end
```

```
idx = diff(speedRaw) > 0;<br>speedMono = speedRaw(idx);
PWMcmdMono = PWMcmdRaw(idx);        % Keep only corresponding PWM values
PWMcmdMono(speedMono == 0) = 0; \% enforce zero power for zero speed
save motorResponse, 'PWMcmdMono', 'speedMono' % save post-processed measurements
4. Post-process and save data
                                        % find indices where vector is increasing
                                        % Keep only increasing values of speed
```

```
\frac{1}{2} . Let \frac{1}{2} save the Live \frac{1}{2} motors as my \frac{1}{2}hold on 1plot(PWMcmdMono,speedMono) % non-monotonic measurements filtered out
  title('100:1 Gearbox Motor Steady State Response')
  ylabel('Measured Speed (rpm)')
  legend('Raw Data','Mo
  legend('Raw Data','Monotonic Data')
 5. Graph raw and post-processed data<br>plot(PWMcmdRaw,speedRaw) % raw spe
                           % raw speed measurements
  xlabel('PWM Command')
  ylabel('Measured Speed (rpm)')
  legend('Raw Data','Monotonic Data')
```
44. Now we can actually call the function in the Live Script. can call from any MATLAB condensation  $\frac{1}{\sqrt{2}}$ 

output shaft

```
empty section of your live script, enter the call to your function:
  \text{incr} PWM = 0.05;
  PWMcmdRaw = (-maxPWM:incrPWM:maxPWM)'; % column vector of duty cycles from -1 to 1
  increase that the contract of \mathcal{O}(n) is presented in \mathcal{O}(n) . The contract of \mathcal{O}(n)PWMcmdRaw = (-maxPWM:incrPWM:maxPWM)'; % column vector of duty cycles from -1 to 1
  a = \text{arduino};dom = domotor(carrier, 'M1');
  Arduino Nano Motor Carrier board
  dcm = dcmotor(carrier,'M1'); % Connect a DC motor at 'M1' port on the
  \mathcal{A} and \mathcal{A} are \mathcal{A} and \mathcal{A} are \mathcal{A} and \mathcal{A} are \mathcal{A} and \mathcal{A} are \mathcal{A} are \mathcal{A} and \mathcal{A} are \mathcal{A} are \mathcal{A} are \mathcal{A} are \mathcal{A} are \mathcal{A} are \mathcal{A} are 
  1. Create test data<br>maxPWM = 1.00:
                                                    % maximum duty cycle
                                                    % PWM increment
  2. Create and initialize device objects
  clear a carrier dcm enc \sim % Delete existing device objects
  carrier = motorCarrier(a);
                                                   % Connect a DC motor at 'M1' port on the
  ene = rate = 2 + the = 1; 2000 = 2 + the = 1
```
3-5. Call motor characterization function that you have encodered of 'M1' at the encoder of 'M1' at the encoder [PWMcmdMono,speedMono] = characterizeMotorFcn(PWMcmdRaw,dcm,enc); 3-5. Call motor characterization function clear a carrier dcm enc 6. Delete device objects  $\overline{\phantom{a}}$ 2. Create and initialize device objects<br>
To further understand the best as a before. % Delete existing device objects a = arduino;<br>Now run your live script and ensure it still works as before. >> clear  $\alpha$  defined a definition  $\alpha$  defined a DC motor at 'M1'  $\alpha$ ' port on the 'M1' port on the 'M1' port on the 'M1' point on the 'M1' point of 'M1' point on the 'M1' point of 'M1' point of 'M1' point of 'M1' point of 'M1' **Arduino Motor Characterization** ence = rotation = rotation = rotation = rotation = rotation = rotation = rotation = rotation = rotation = rota  $\sim$  creating  $\sim$ 3-5. Call motor characterization function [PWMcmdMono, speedMono] = characterizeMotorFcn(PWMcmdRaw, dcm, enc); enc = rotaryEncoder(carrier,1); % Connect the encoder of 'M1' at the 6. Delete device objects clear a carrier dcm enc To further understand the benefits of using MATLAB functions, contains, contains, contains, contains, contains, contains, contains, contains, contains, contains, contains, contains, contains, contains, contains, contains, >> myMotorCharacterization >> myMotorCharacterization clear a carrier dcm enc To further understand the benefits of using MATLAB functions, clear your *MATLAB functions, clear your material* **Example 3**  $\sim$  clear. >> clear clear a carrier dom enc Examine your **Workspace**. The list of variables should be more concise now. There is one

45. Note that the function call saves the analysis data to motorResponse.mat every function [PWMcmdMono, speedMono] = myMotorFunction (PWMcmdRaw, dcm, enc, filename) save(filename,'PWMcmdMono','speedMono')% save post-processed measurements<br>|<br>|  $\frac{1}{2}$ . Depending on the motor used, we could give a specific name in the function call. .<br>[PWMcmdMono,speedMono] = myMotorFunction(PWMcmdRaw,dcm,enc,'motorResponse'); 6. Delete device objects clear a carrier dcm enc Now run your live script and ensure it still works as before. To further understand the benefits of using MATLAB functions, clear your **Workspace** in the **Command Window**, and run your live script again. function[**PWMcmdMono**,**speedMono**] = **myMotorFunction**(PWMcmdRaw,dcm,enc,filename) >> clear save(filename,'PWMcmdMono','speedMono')% save post-processed measurements [PWMcmdMono,speedMono] = myMotorFunction(PWMcmdRaw,dcm,enc,'motorResponse'); that we use in the **save** command. As of now, the analysis data gets saved to the same MATmore thing you may want to generalize in this function, and that is the name of the MAT-File File, motorResponse.mat , every time you call the function. This is not very useful if you function[**PWMcmdMono,speedMono] = myMotorFunction**(PWMcmdRaw,dcm,enc,filename)<br>| name. In the live function, add the new input as shown below: Now let's use the new input in the **save** command. Rewrite the **save** command as follows: save(filename,'PWMcmdMono','speedMono')% save post-processed measurements script, change the function call as follows: waterize multiple down the down the same of the function for the function for the function for the file file file Finally, we need to modify the function call, since the function header has changed. In the live

more thing you may want to generalize in this function, and that is the name of the MAT-File that we use in the **save** command. As of now, the analysis data gets saved to the same MAT-

File, motorResponse.mat , every time you call the function. This is not very useful if you

[PWMcmdMono,speedMono] = myMotorFunction(PWMcmdRaw,dcm,enc,'motorResponse');

Now you can save the analysis data to any MAT-file you want each time you call

function function<br>Now you can see the analysis of the analysis data to any Material time you can save the angle of the analysis d<br>Now you can say the angle you called you called you called you called you can say the angle my MotorFunction . Try calling your live script once more script on the script of the script of the script of >> myMotorCharacterization >> myMotorCharacterization

name. In the live function, add the new input as shown below:

>> myMotorCharacterization **save commander** as follows: **Rewrite the same commander as follows:** 

In this section, you will learn:

save(filename,'PWMcmdMono','speedMono')% save post-processed measurements 3.7 Designing a Motor Control System and Control System and Control System and Control System and Control System and

.<br>[PWMcmdMono,speedMono] = myMotorFunction(PWMcmdRaw,dcm,enc,'motorResponse');

3.7 Designing a Motor Control System

Design a motor control system that takes the users desired speed as input

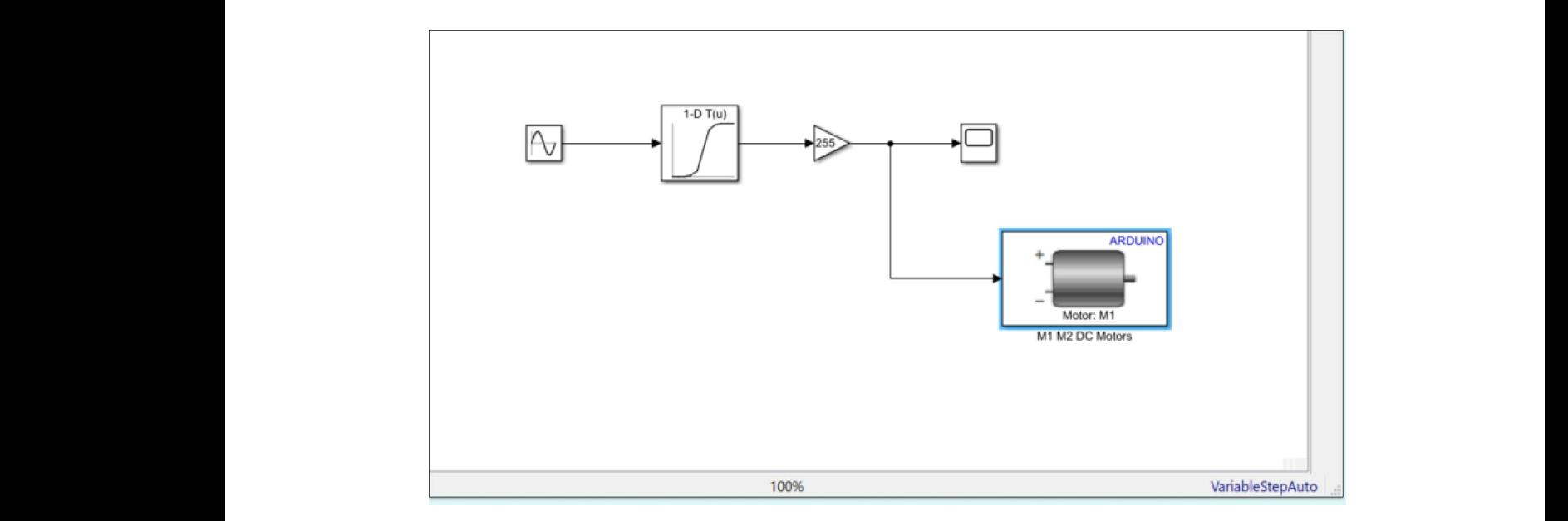

49. The Sine wave has output which is converted to a signal between -1 and 1 in a Lookup Table. The M1, M2 motors intake integer signals from -100 to 100 and the M3, M4 motors take -255 to 255. This is the purpose of the Gain block. The scope sink allows us to monitor the signal.

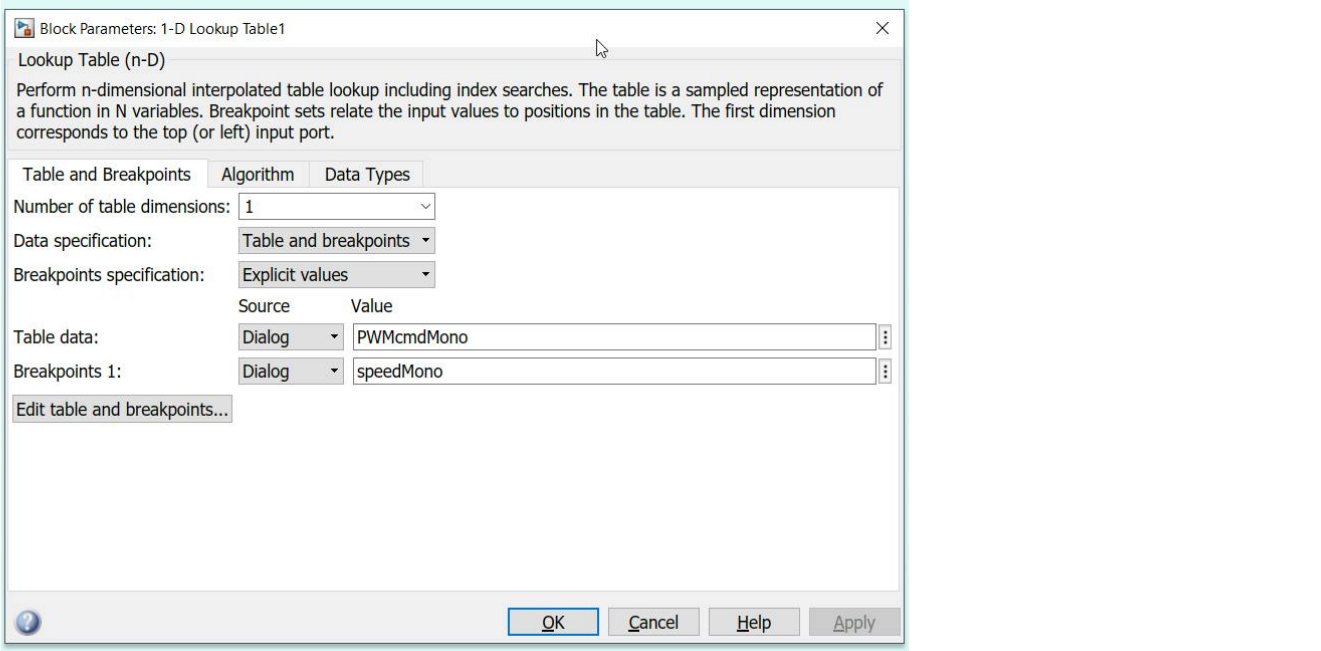

- 50. Configure the Sine block to have Amplitude 300, Bias 0, Frequency (rad/sec) 0.2, Phase (rad) 0 and Sample Time 0.
- 51. Have the Gain at 100, with Element-wise (K.\*u) multiplication.
- 52. Open the Configuration Parameters Window by clicking on the Model Settings Gear Icon in Modeling.
- 53. Make sure the Hardware Implementation is set to "Arduino Nano 33 IoT" and the external mode is "Serial".
- 54. Set the Stop Time to "Inf".
- 55. Try to Run the Simulink canvas on the Arduino board.
- 56. The first Engineering Kit has course content at this webpage [https://aek.arduino.cc.](https://aek.arduino.cc/) Access to learn more about the sensors on the boards.

## Week 13

- 1. Open up the kit, and go to the webpage for the Engineering Kit Rev[2 Arduino](https://www.arduino.cc/education)  [Education.](https://www.arduino.cc/education)
- 2. Please check to make sure all parts are in the kit (TA).
- 3. Please only use the parts needed for the motorcycle. Other kit contents should not be lost so that we are able to build the other projects later.
- 4. Two (or more?) sets of screwdrivers are available with the teacher. Please borrow and return to the front desk so others may also use the screws.
- 5. Go here to watch the assembly video, and then proceed to put together the motorcycle [Content Preview \(arduino.cc\).](https://edu-content-preview.arduino.cc/content-preview/university/project/CONTENTPREVIEW+AEKR2)
- 6. In the video, parts are labelled according to the boxes, Motorcycle, M2, for example.
- 7. Please try to complete motorcycle build in 45 minutes.
- 8. For the Matlab code, please download the kit files or go here [\(Arduino\\_Engineering\\_Kit\\_Project\\_Files\\_Rev\\_2 -](https://www.mathworks.com/matlabcentral/fileexchange/80419-arduino_engineering_kit_project_files_rev_2) File Exchange - MATLAB [Central \(mathworks.com\)\)](https://www.mathworks.com/matlabcentral/fileexchange/80419-arduino_engineering_kit_project_files_rev_2).
- 9. Connecting USB and motorcycle to PC. Matlab should send a message "Arduino detected. This device is ready for use with MATLAB Support Package for Arduino Hardware. Get started with examples and other documentation. This device is ready for use with Simulink Support Package for Arduino Hardware. Get started with examples and other documentation."
- 10. Proceed to test the battery, inertial motor, check to observe the scope changes when rotating manually the rotary encoder. Hope to see motorcycle balance function. Go to the Exercise 6 2.
- 11. Work through Battey\_0.slx. Make sure the code is working before proceeding to the next list item.
- 12. Work through Encoder 0.slx and Encoder 1.slx. Make sure the code is working before proceeding to the next list item.
- 13. Work through IMU\_0.slx and IMU\_1.slx. Make sure the code is working before proceeding to the next list item.
- 14. Work through IW\_Motor\_0.slx. Make sure the code is working before proceeding to the next list item.
- 15. If the parts are all working, let us try to test in Exercise 6\_3 the hardwareModel\_5.slx.
- 16. When complete, please put all parts, including USB cable, back into kit box.

## Week 14

1. If motorcycle was not disassembled in week 13, continue with testing.

2. When complete, please disassemble motorcycle parts and put all parts back into kit box.